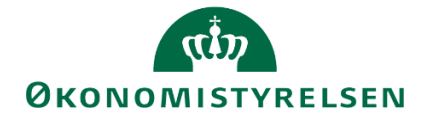

# **Release note – Statens Budgetsystem**

R 2020.09 2020

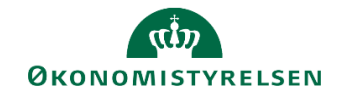

# **Indhold**

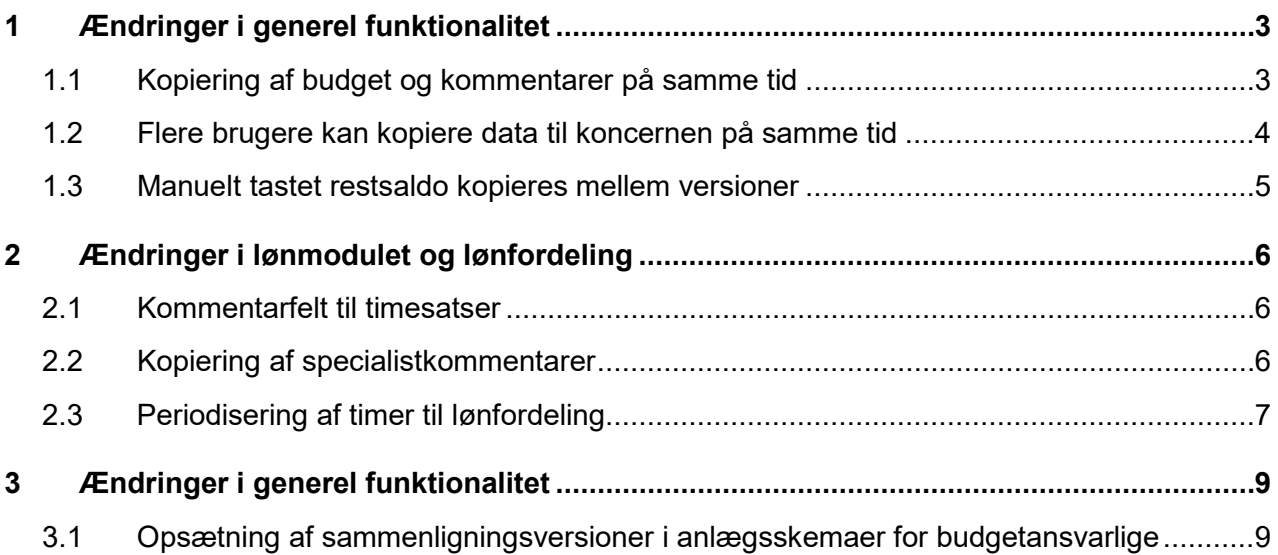

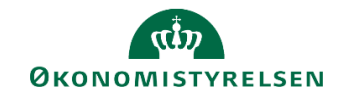

## **1 Ændringer i generel funktionalitet**

### **1.1 Kopiering af budget og kommentarer på samme tid**

### *1.1.1 Baggrund for ændring*

Man har indtil nu skullet gå ind i to forskellige skemaer for at kopiere henholdsvist budget og kommentarer. Det har ikke været muligt at gøre det i én arbejdsgang.

#### *1.1.2 Skemaer som påvirkes af ændringen*

• Kopier budgetdata som grundlag for budget

### *1.1.3 Konkrete ændringer*

Man kan nu kopiere kommentarer sammen med budgettet. Det gøres ved at tilgå det normale skema for kopiering af budget "Kopier budgetdata som grundlag for budget", som kan findes i Økonomifunktionens flow jf. nedenstående billede.

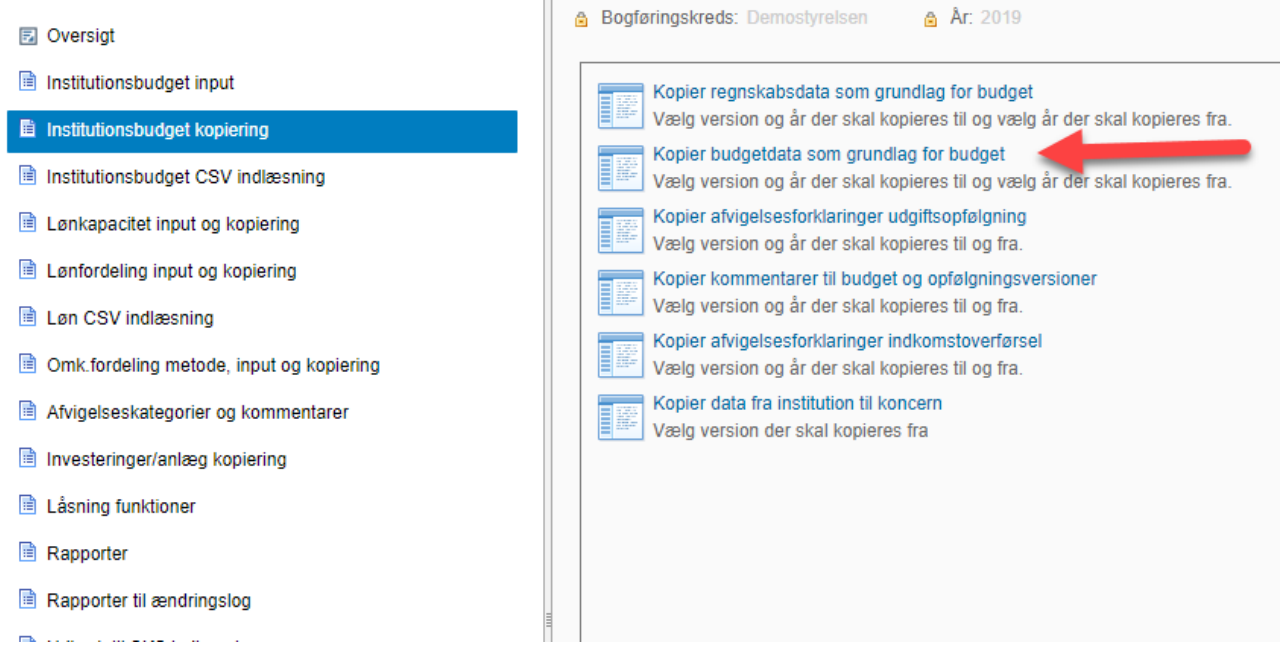

Nederst i rapporten er der nu kommet en fane "Kopier kommentarer", hvor du kan kontrollere de kommentarer, som du vil kopiere.

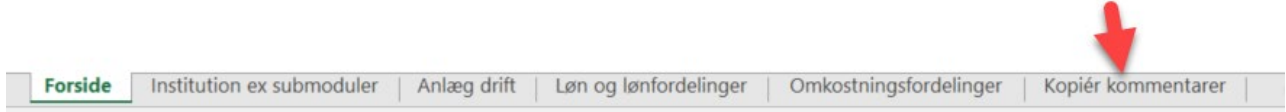

For at kopiere data, skal du øverst i vinduet åbne "Analysis" fanen. Du kan kopiere kommentarer med 3 forskellige kombinationer, som er vist på billedet. Hvis du vælger "Kopier inkl. submoduler" bliver drift-, anlæg-, lønbudgettet samt kommentarer kopieret til næste version. "Kopier beløb og kommentarer" er det driftsbudgettet og kommentarer, som bliver kopieret. Den sidste mulighed er "Kopier kommentarer", hvilket kun kopierer kommentarer.

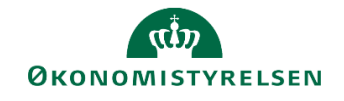

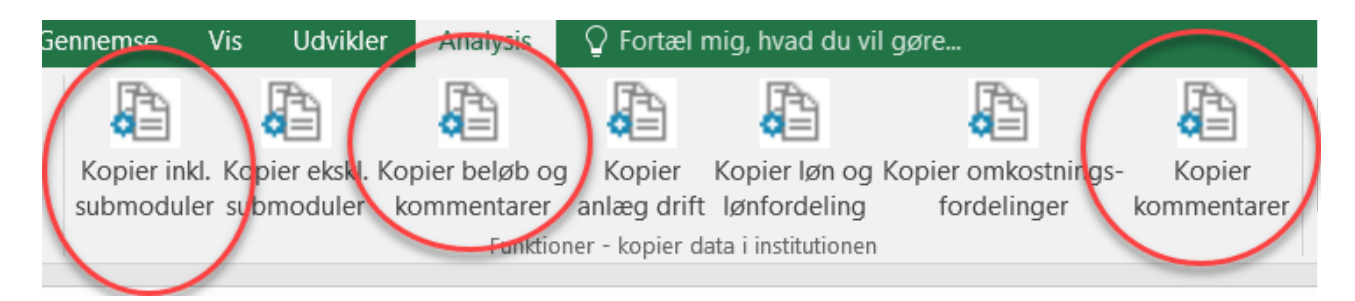

### **1.2 Flere brugere kan kopiere data til koncernen på samme tid**

### *1.2.1 Baggrund for ændring*

Det har hidtil ikke været muligt at afgrænse brugernes adgange i Koncernmodulet. Det betyder at kun én bruger har kunnet arbejde i koncernmodulet ad gangen pr. Hovedkonto ellers vil man spærre for hinanden. Det har bl.a. betydet, at det ikke har været muligt for flere brugere at kopiere data til koncernen på samme tid.. Dette er ændret så det fremover er muligt at afgrænse de delregnskaber man arbejder på og derved undgå at spærre for hinanden.

### *1.2.2 Skemaer som påvirkes af ændringen*

• Kopier data fra institution til koncern

### *1.2.3 Konkrete ændringer*

Man kan arbejde flere brugere i skemaet "Kopier data fra institution til koncern", hvis man bruger ledetekster til at vælge det delregnskab, som man vil kopiere.

Du finder skemaet under "Institutionsbudget kopiering" under Økonomifunktionens flow, som du kan se nedenstående billede.

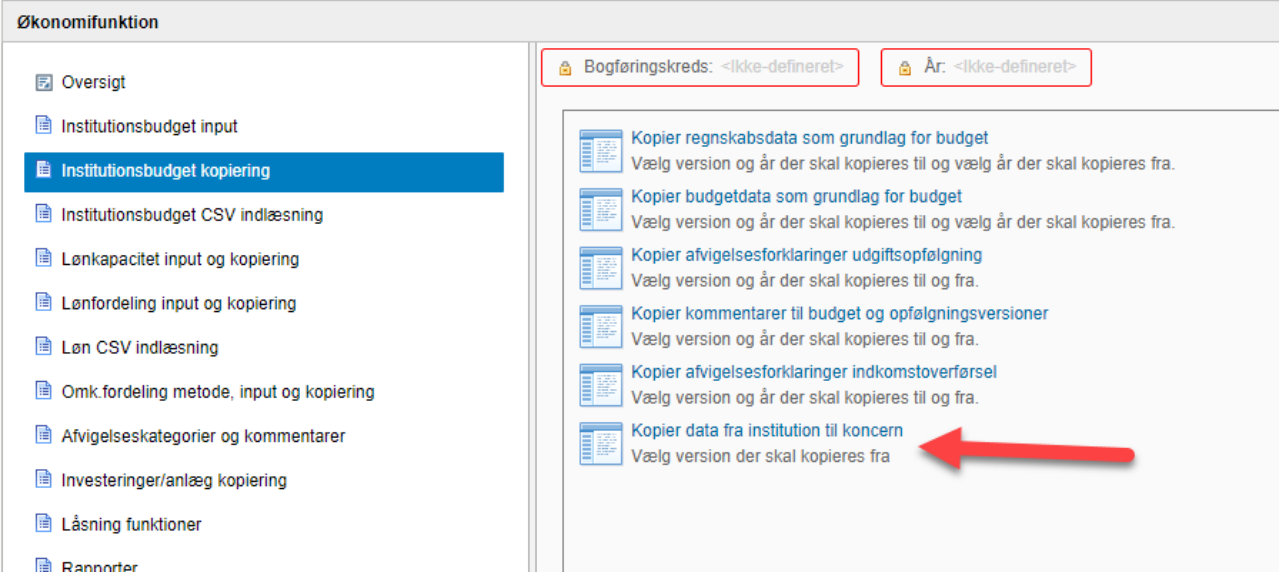

Derefter skal du huske at udfylde feltet "Aut. Delregnskabsnummer (input)" under ledeteksterne, som er markeret med en rød cirkel på billedet.

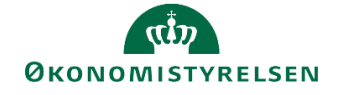

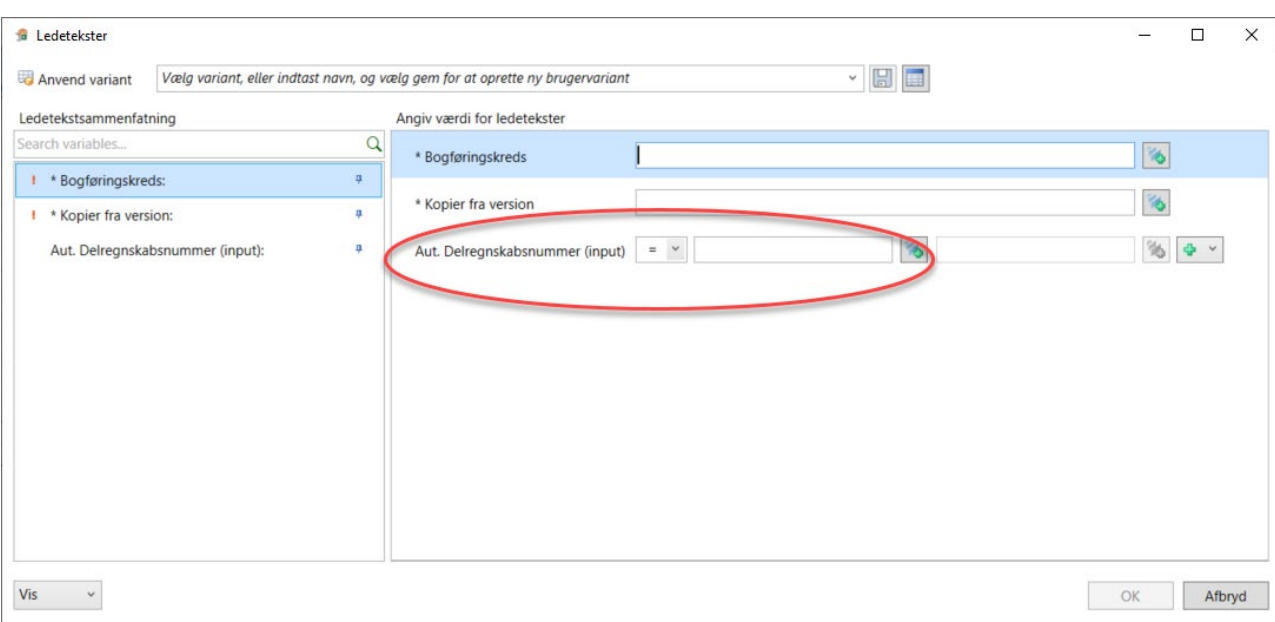

### **1.3 Manuelt tastet restsaldo kopieres mellem versioner**

### *1.3.1 Baggrund for ændring*

Den manuelt tastede restsaldo til anlæg blev ikke tidligere kopieret med, når man kopierede anlægsdata fra en version til en anden. Man benytter oftest restsaldo forbindelse med udarbejdelse af næste års grundbudget, hvor man bruger restsaldo til at angive de resterende investeringer i indeværende år.

#### *1.3.2 Konkrete ændringer*

Når man kopierer anlægsdata fra en version til en anden i skemaet "Kopier data/kommentarer til budget" bliver kolonnen restsaldo nu også kopieret, hvis du har udfyldt den.

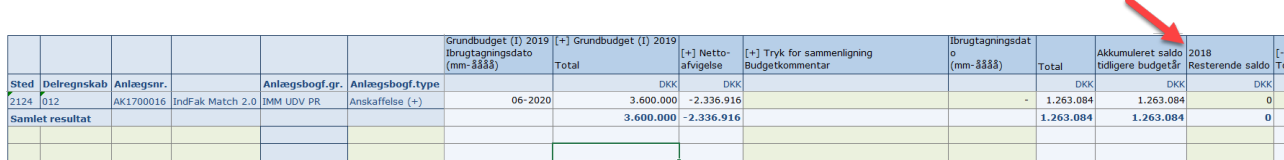

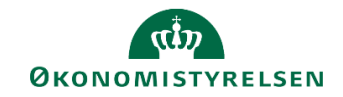

## **2 Ændringer i lønmodulet og lønfordeling**

### **2.1 Kommentarfelt til timesatser**

### *2.1.1 Baggrund for ændring*

Der er fra brugere modtaget ønske om et kommentarfelt til timesatserne i lønfordelingsmodulet.

### *2.1.2 Konkrete ændringer*

Der er foretaget en ændring i skemaet "Timesatser for lønfordeling", i proces flowet for økonomifunktionen under punktet "Lønfordeling input og kopiering". Samme skema findes også i proces flowet til de budgetansvarlige.

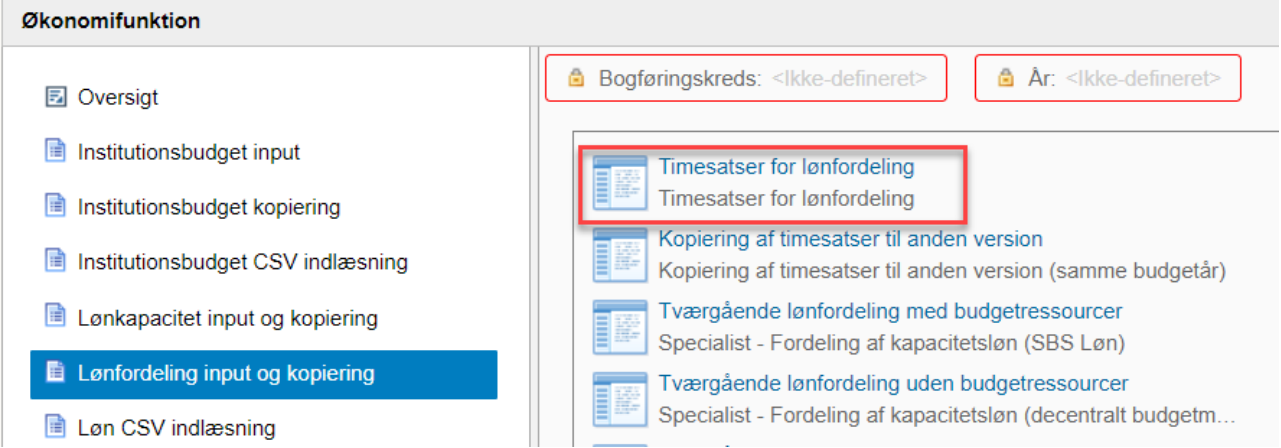

I skemaet er der tilføjet en ny kolonne, "Forudsætninger", efter indtastning af timesatserne hvor det er muligt at skrive en kommentar til f.eks. udregningen af timesatserne.

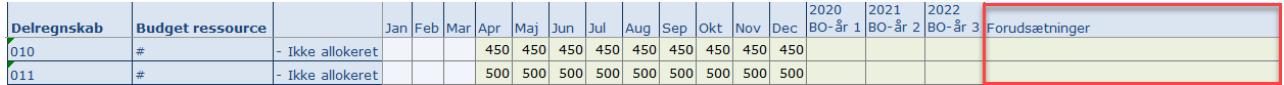

Disse kommentarer vil også blive kopieret med når der kopieres timesatser fra version til version.

### **2.2 Kopiering af specialistkommentarer**

### *2.2.1 Baggrund for ændring*

Der er fra brugere modtaget forslag om at specialistkommentarerne fra "Valider medarbejder" kan kopieres fra version til version.

### *2.2.2 Konkrete ændringer*

Der er foretaget en ændring i skemaet "Kopier version til version", i procesflowet Lønkapacitet under punktet "Kopier Version til Version".

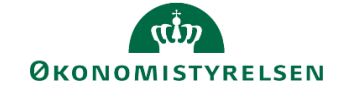

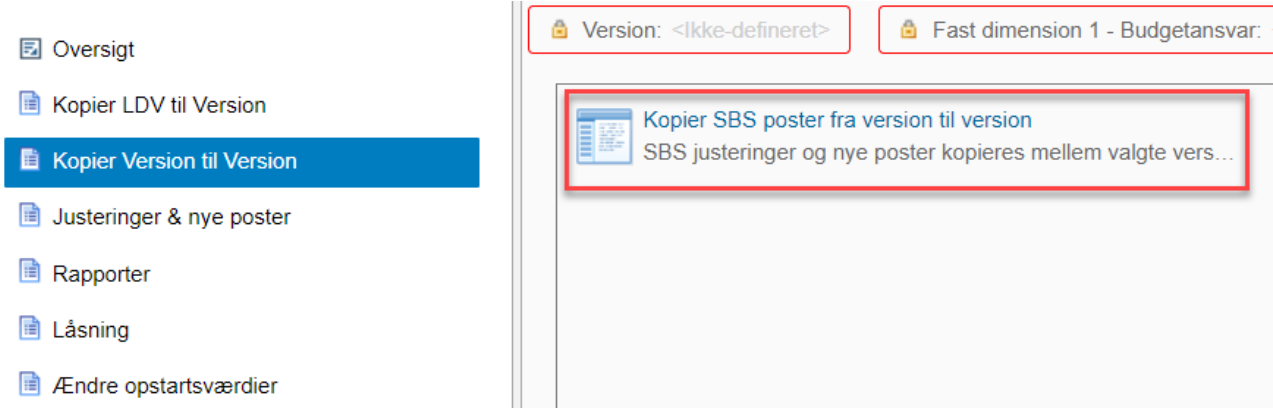

I skemaet er der i Analysis fanen tilføjet en ekstra kopieringsknap "Kopier specialistkomm." samt tilføjet en ekstra fane "Specialistkommentarer".

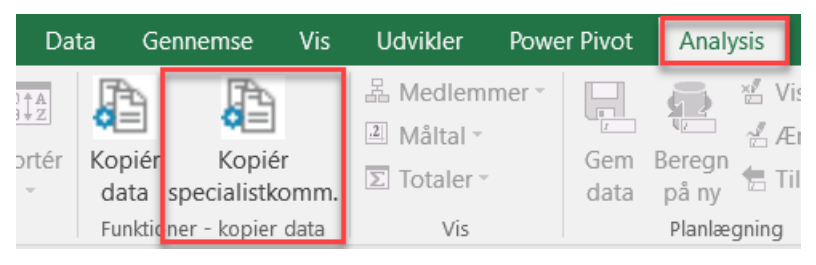

Der er derfor stadig mulighed for ikke at kopiere specialistkommentarerne fra version til version, ved blot som hidtil at bruge knappen "Kopiér data", der kopierer alle manuelle rettelser og kommentarer fra skemaet "SBS justering beløb og årsværk".

### **2.3 Periodisering af timer til lønfordeling**

### *2.3.1 Baggrund for ændring*

Det har hidtil ikke været muligt at indtaste timer/forholdstal til fordeling ved lønfordeling, ved at angive det totale timetal og lave forholdstal i månederne som det er muligt andre steder i SBS.

#### *2.3.2 Konkrete ændringer*

Der er lavet en ændring i alle skemaerne til indtastning af fordelingsnøgler til lønfordeling, både i skemaerne til de budgetansvarlige og specialistskemaerne i økonomifunktionens procesflow.

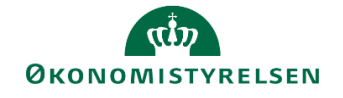

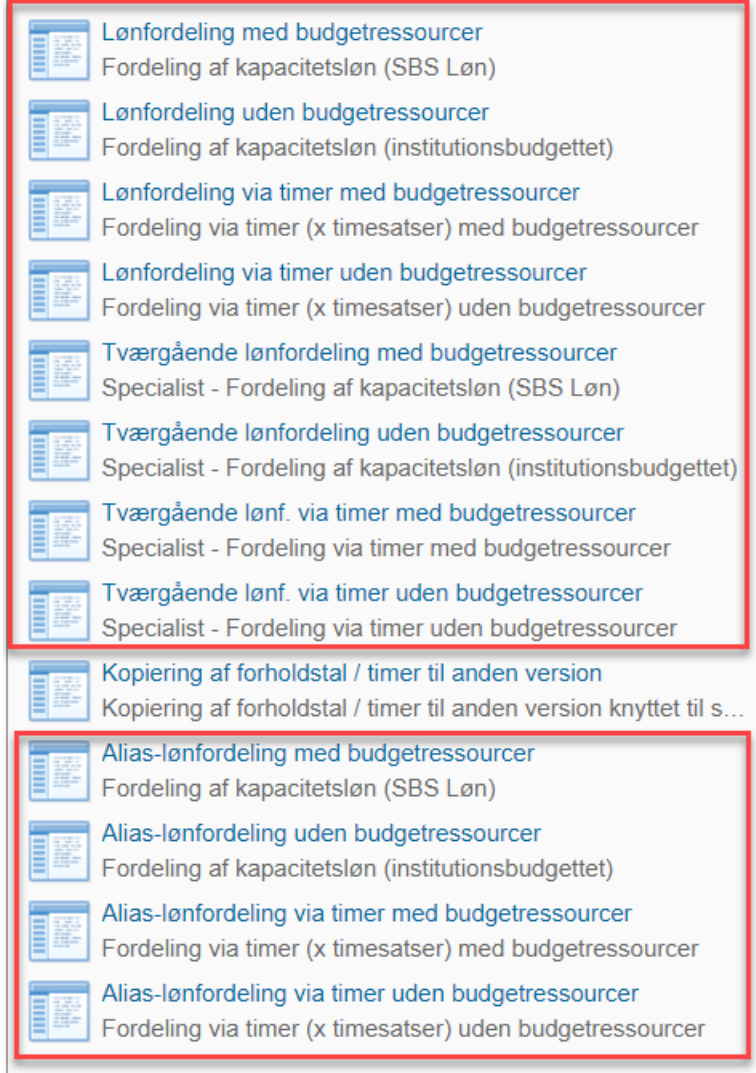

I skemaerne er der tilføjet en total kolonne hvor der kan indtastes et samlet antal timer hvorefter det bliver periodiseret ud på månederne ud fra en given nøgle.

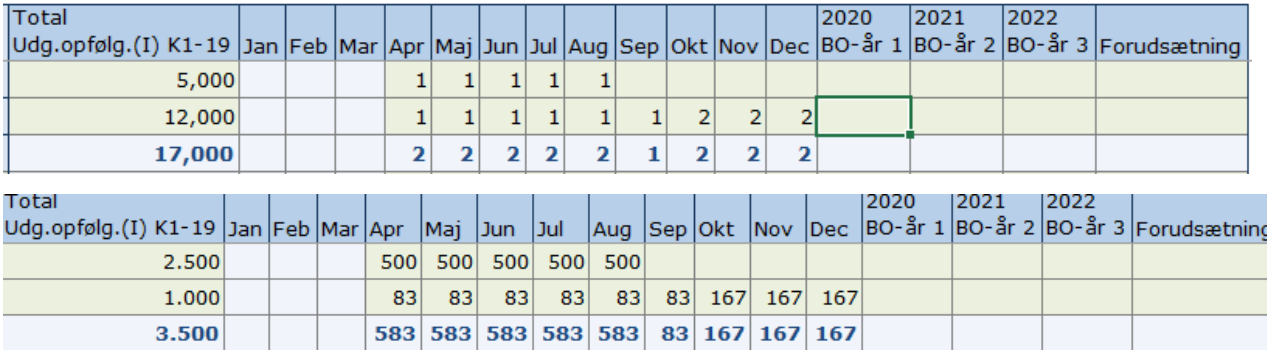

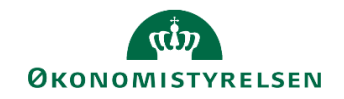

## **3 Ændringer i generel funktionalitet**

### **3.1 Opsætning af sammenligningsversioner i anlægsskemaer for budgetansvarlige**

### *3.1.1 Baggrund for ændring*

I inputskemaerne i institutionsbudgettet til de budgetansvarlige (eks. GIxx, UIxxKx, MIxxxx osv.) er der default opsat sammenligningsversioner. Disse kan for fx GIxx og MIxxxx versionerne ændres af de lokale systemadministratorer. Denne logik har hidtil ikke være opsat for anlægsskemaerne. Her har de budgetansvarlige selv skullet vælge sammenligningsversion i "*Ledeteksterne"*.

Med den nye funktionalitet vil der også i anlægsskemaerne være opsat default sammenligningsversioner, som det er muligt for lokale systemadministratorer at ændre efter behov. Det vil således være muligt for de lokale systemadministratorer at hjælpe de budgetansvarlige med valget af sammenligningsversion, som indgår ved fx budgetopfølgning.

#### *3.1.2 Skemaer som påvirkes af ændringen*

Inputskemaer for investeringer/anlæg, i procesflow for budgetansvarlige (Lxx\_25),

- Anskaffelser (Faste dimensioner)
- Anskaffelser (Alias dimensioner)
- Udviklingsprojekter (NS Anlæg og SBS Anlæg)
- Udviklingsprojekter (Alias dimensioner)

#### *3.1.3 Konkrete ændringer*

Der er skabt understøttelse af foruddefinerede sammenligningsversioner for anlægsopfølgning, for budgetansvarliges inputskemaer. Dette betyder, at budgetansvarlige ikke skal vælge sammenligningsversion i ledetekstvinduet. Såfremt der allerede er defineret sammenligningsversion i tabellen **Version logik, lokalt** (**MBBVERSA**), behøver der ikke blive gjort yderligere. Hvis man ønsker at ændre sammenligningsversion kan følgende vejledning benyttes:

Oprettelse foretages gennem miljøet for **lokaladministrator**, som vælges i bunden af skærmen, når du er logget ind i SBS. Fra menulinjen **Administration**, vælges **Dimensioner**.

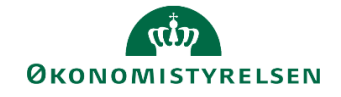

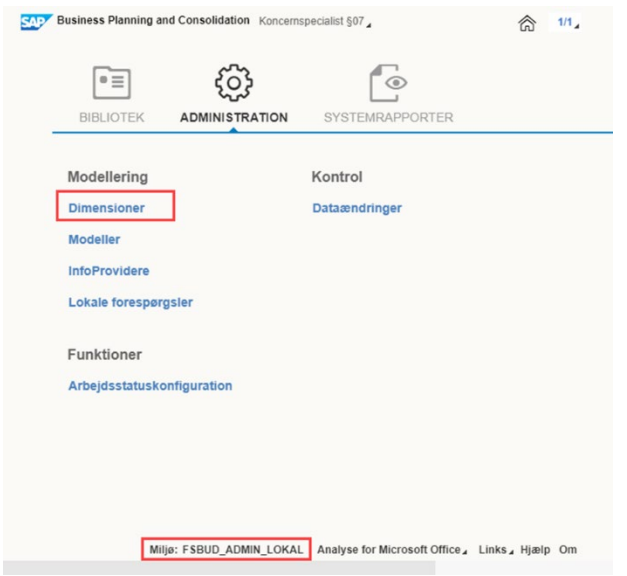

**Figur 1.1 Skærmbilledet viser menulinjen for Administration**

Vælg **MBBVERSA** fra oversigten med dimensionstabeller:

| <b>Dimensioner</b>       |                                                             |                  |                  |
|--------------------------|-------------------------------------------------------------|------------------|------------------|
| <b>Rediger medlemmer</b> | <b>Behandl</b><br><b>Rediger hierarkier</b><br>Vis struktur |                  |                  |
| $\mathsf{Id}$            | <b>Beskrivelse</b>                                          | <b>Synlighed</b> | <b>Status</b>    |
| <b>OINFOPROV</b>         | <b>InfoProvider</b>                                         | Central          | <b>Behandlet</b> |
| <b>MANLUOIA</b>          | Anlæg - Udvikling og                                        | Central          | <b>Behandlet</b> |
| <b>MBBVERSA</b>          | Version logik lokalt                                        | Central          | <b>Behandlet</b> |
| <b>MBOGKRDV</b>          | <b>Bogføringskreds</b>                                      | Central          | <b>Behandlet</b> |
| <b>MDI IDDIMAA</b>       | Eact dimonsion 1 A                                          | Control          | @ Pohandlot      |

**Figur 1.2 Skærmbilledet viser MBBVERSA blandt andre dimensionstabeller**

Herfra kan der oprettes en ny logik for sammenligningsversion ved at tilføje ny linje, hvor felterne for *bogføringskreds*, *version*, *beskrivelse*, *år* og *primærsammenligning* skal udfyldes, og der afsluttes med **Gem og behandl**. Opsætningen slår nu igennem på anlægsskemaerne i procesflow for budgetansvarlige.

| Administration |                                                |   |                     |                                   |         |                   |                      |                      |   |                      |                     |
|----------------|------------------------------------------------|---|---------------------|-----------------------------------|---------|-------------------|----------------------|----------------------|---|----------------------|---------------------|
|                | Medlemmer af dimension:MBBVERSA                |   | Gà til              |                                   |         |                   |                      |                      |   |                      |                     |
|                |                                                |   |                     |                                   |         |                   |                      |                      |   |                      |                     |
|                | Gem Gem og behandt   Tibage                    |   |                     |                                   |         |                   |                      |                      |   |                      |                     |
| Tilfei         | Slet Tilbagefor Slet alt Vis Eksporter til CSV |   |                     |                                   |         |                   |                      |                      |   |                      |                     |
|                | Bogføringskreds                                |   | Id                  | Mellemlang beskr.                 |         | Ar primær SamLign | Anlæg - faktiske dat | Primær sammenligning |   | Rapporter sammenlign | Anlæg - lokal rente |
|                | 06306                                          |   | $\overline{C}$ GK18 | Grundbudget Koncernversion        | 2018    | c                 | ď                    | <b>UK17K3</b>        | ÷ | P                    | 0,00000             |
|                | 06306                                          |   | C MK1804            | Månedsopfølgning april Koncernver | 2018    | s                 | F                    | <b>GK18</b>          | F | F                    | 0,00000             |
|                | ÷                                              | ď |                     |                                   | Numc: 4 | F                 | s                    |                      | s | F                    |                     |
|                |                                                |   |                     |                                   |         |                   |                      |                      |   |                      |                     |
|                |                                                |   |                     |                                   |         |                   |                      |                      |   |                      |                     |

**Figur 1.3 Skærmbilledet viser tabellen Versionslogik, lokalt (MBBVERSA), hvor man opsætter alternative sammenligningsversion.**

For yderligere information om lokaladministrator-opsætning henvises der til "Systemmanuael – Lokal systemadministrator" på [Økonomistyrelsens hjemmeside for SBS-vejledninger](https://oes.dk/systemer/budgettering/brugervejledninger/)